# **戴尔外置 USB 超薄 DVD +/-RW 光驱-DW316**

**使用手册** 

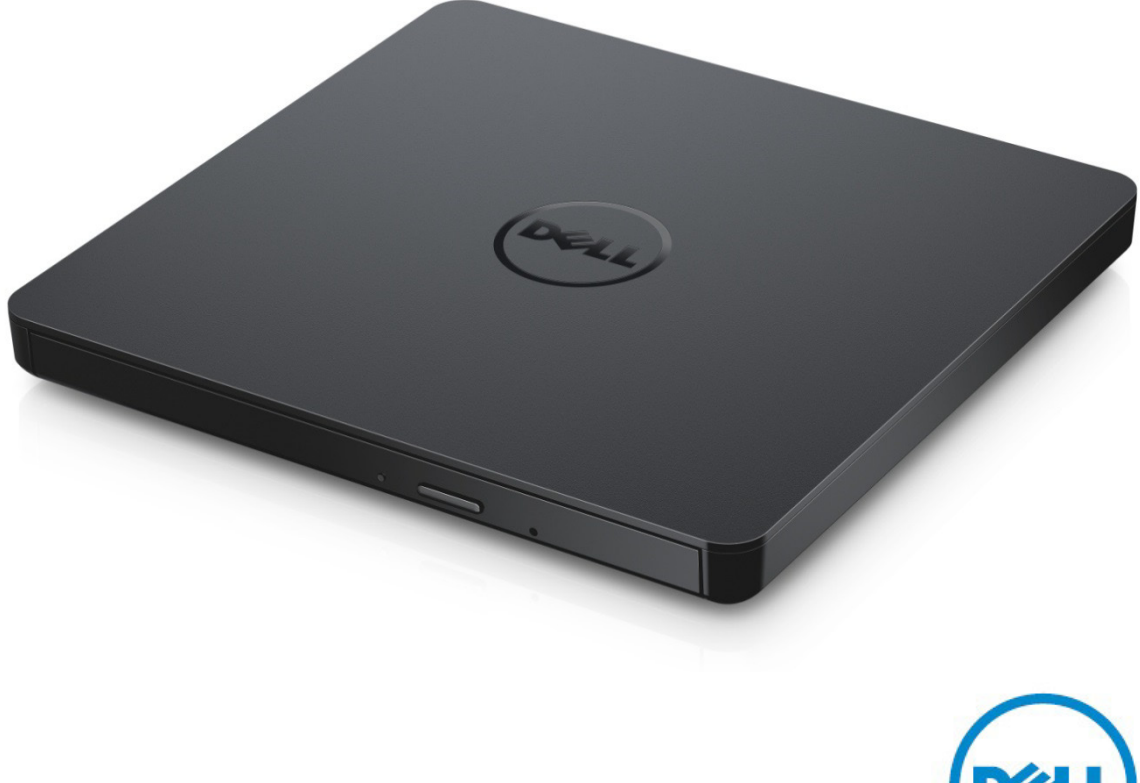

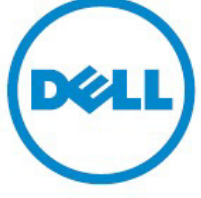

■ 注: "注"表示可以帮助您更好的使用计算机的重要信息。 **小心: "小心"表示如果不遵循说明,就有可能损坏硬件或导致数据丢失。 警告: "警告"表示可能会造成财产损失、人身伤害甚至死亡。**

### **© 2014 Dell Inc. 版权所有。**

本说明文件中的信息如有更改,恕不另行通知。未经Dell Inc.书面许可,严禁以任何形式复制这些材料。

**本文中使用的商标:**Dell和Dell徽标是 Dell Inc.商标,Intel®、Centrino®、Core™和 Atom™是Intel Corporation在美国和其他国家的商标或注册商标; Microsoft®、Windows®和Windows开始按键标 志是Microsoft Corporation在美国和/其他国家的商标或注册商标; Bluetooth®是Bluetooth SIG, Inc.拥有的注册商标, Dell在特许下使用; Blu-ray Disc™是Blu-ray DiscAssociation (BDA)拥有的商标,并被许可用于光盘和播放器;本文件中涉及的其他商标和产品名称是指拥有商标和 产品名称的公司或其制造的产品。Dell Inc. 对本公司商标和产品名称之外的其他商标和产品名称不拥有任何所有权。

2014-11 Rev. A00

# **内容**

# **内容**

- a. 戴尔外置USB超薄DVD +/-RW光驱-DW316
- b. USB 缆线 (600 毫米)
- c. 网络媒体套装软件CD

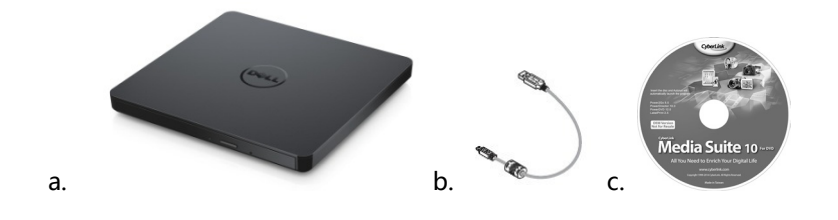

# **索引**

[简介](#page-4-0)

[使用驱动器](#page-5-0)

[连接](#page-16-0)

[故障排除](#page-11-0)

[规格](#page-13-0)

[管制信息](#page-16-0)

**本文件中的信息如有更改,恕不另行通知。**

# <span id="page-4-0"></span>**简介:**

### **驱动说明**

该驱动器可读写 CD 和 DVD 媒体(对于特殊媒体形式,请参阅规格部分)。此驱动器具有超薄的外形。

### **驱动器的特征**

- USB 2.0 接口 Interface (480 Mbits/s)。
- 抽屉式负载类型,便携式轻薄型 USB DVD +/-RW 驱动器。
- 兼容 CD-R/RW, DVD-R/RW/RAM/+R/+RW/+R DL/-R DL, M-DISC (DVD+R SL) 读取和写入。
- 兼容 CD 家族并和 DVD-ROM 读取。
- 高速缓冲存储器 0.75 MB。
- Active OPC (Running OPC) 的"优化电源控制器"能提供更可靠的写入功能。
- 为了便于读写到可刻录与可擦写的 CD/DVD 光盘,支持 UDF 格式(通用磁盘格式)。
- 通过防错功能可以提高暂存器的运行错误处理能力。

1.如果光盘不清洁,请不断监测在烧录过程中的信号量并调整激光源以保证信号平稳。

- 2. 同时支持 12 厘米和 8 厘米格式的标准圆形光盘。
- 3. PC USB 供电,无需 AC 电源适配器。
- 4. 当光盘驱动器已经连接上, 并由计算机提供电源之时, 按下退出键弹出光盘。
- 5. 当驱动器发生故障或者出现停电状况时, 手动按下紧急弹出孔弹出光盘。

# <span id="page-5-0"></span>**使用驱动器:**

### **前面板**

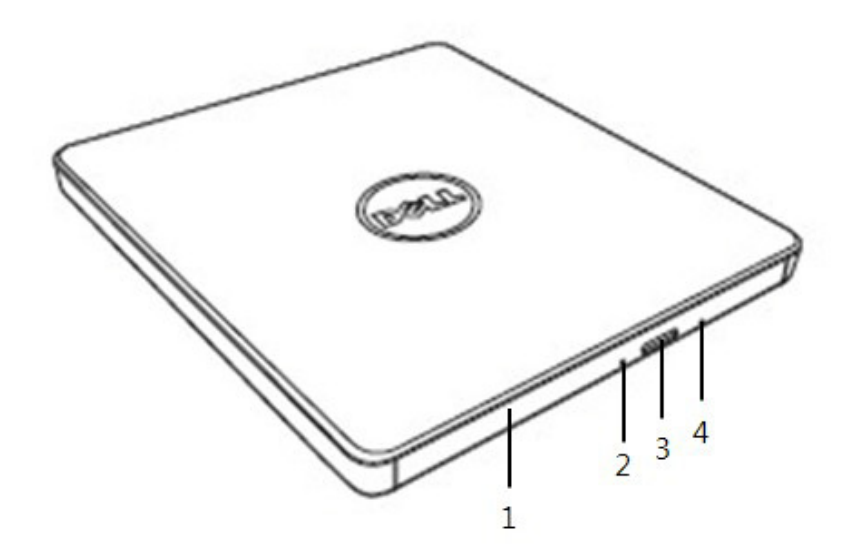

### 1. **紧急弹出孔**

当您按下弹出按钮时,光碟托盘会自动弹出。将光碟放入托盘时,请确认光碟标签正面是否向上。除了放 入光碟或者取出光碟外, 托盘会保持关闭状态。

### 2. **指示灯**

当驱动器正在运作时,指示灯会闪烁。

### 3. **弹出按钮**

按这个按钮打开光盘托盘。该按钮只有在驱动器电源接通的情况下运作。

### 4. **光盘托架**

当按下弹出按钮时光盘托盘会自动弹出。将光盘放入托架时请确认光盘标签正面向上。放入光盘或者取出 光盘除外,托盘会保持关闭状态。

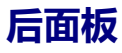

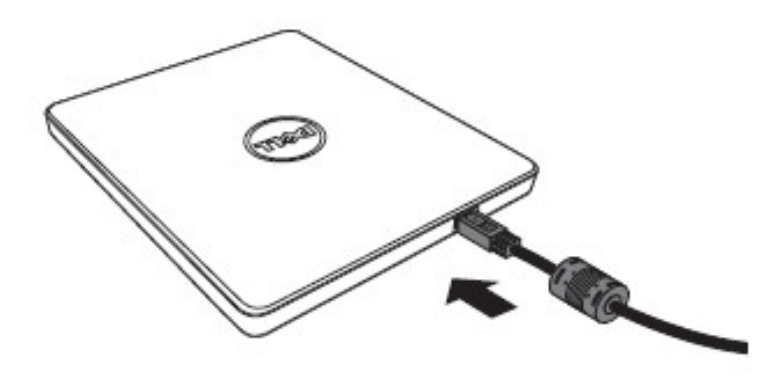

#### **1. USB 端口**

连接到计算机上的 USB 端口。

### **操作驱动器**

#### **放入光盘**

- 按下弹出按钮。光盘托盘将被弹出。
- 将光盘居中放置在托盘上,带标签的一面朝上。
- 把碟片按到中心上直至其固定为止。
- 用手把碟片托盘推入到完全关闭。

#### **取出光盘**

- 按下弹出按钮。光盘托盘将被弹出。
- 取出光盘。
- 推动光盘托盘,直至其完全闭合。

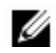

在:如果从计算机接收到了禁止弹出的命令,即使按下弹出按钮,光盘托盘也不会打开。

#### **使用原则**

- 打开或关闭光盘托盘时,请不要向下按压托盘。
- 请勿在光盘托盘上放置其它物体。
- 不要使用被损坏,破坏,划伤或者变形的光盘。
- 当您不使用驱动器之时,请确认光盘托盘是否处于关闭状态。

 $\mathbb{Z}/\mathbb{Z}$ 注:高速驱动器将使光盘高速运转,如果光盘标签只有半面有内容,或光盘有轻微的不均衡,高速运转将加剧 这种不平衡,使得驱动器振动或发出类似风扇转动的声音。这是高速技术的固有现象,并非驱动器有问题。

### **紧急弹出**

如果软件出故障、断电,或者弹出按钮失效,可以按照以下步骤从 DVD 可写入驱动器中取出光盘。

- 1. 将电脑关闭。
- 2. 把一个小型直径棒或硬线 (直的回形针,直径大约为 1.2 毫米 (0.047 英寸))插入到紧急弹出孔,然后 用力按一下。
- 3. 光盘托盘将弹出约 10 毫米 (0.39 英寸),请将光盘托盘拔出。

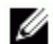

■ 注:勿将物体插入深度大于50毫米 (1.9英寸)。插入大于50毫米 (1.9英寸)可能损坏驱动器。

## **清洁介质**

• 如果光盘上有灰尘或指印,请用软布从中间向外擦拭。

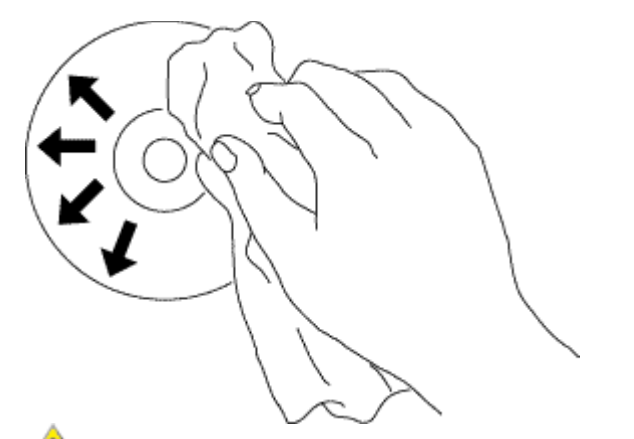

**警告:勿使用苯,丙稀酸,唱片清洁济,溶剂或者静电防水剂,否则会损伤光盘。**

### **安全提示**

- 请不要一下子将驱动器从寒冷的地方移动到暖和的地方。冷凝操作可能会导致其出现异常状况。
- 为了防止损坏光盘,在移动光盘驱动器之前,请务必先取出光盘。
- 除了出现断电情况,否则请勿使用紧急弹出功能。
- 请避免外部杂质(例如,液体、金属)进入到光盘驱动器内。当有外部杂质进入到驱动器之时,请及时向您 购买驱动器时的经销商进行咨询。
- 在驱动器运行时,请不要断开电源。
- 请不要尝试打开外壳。为了避免触电危险,请不要移动外壳。里面没有属于用户维修的部分。具体事项请 咨询专业维修人员。
- 当驱动器正在运行时,请不要移动驱动器或者摇晃驱动器,因为此类操作可能会损坏光盘。
- 请注意静电敏感设备;您可以使用防静电产品,如手腕、脚跟带、垫子,以避免您的身体与静电接触。
- 请不要使用规定以外的方式连接延长线。
- 在没有他人监督之时,幼儿或者体弱者最好不要使用驱动器。请多加注意,不要让幼儿玩弄驱动器。

### **清洁驱动器**

不建议清洁驱动器内部。

# **连接:**

## **安装**

这些使用说明适用于最常用的电脑。

#### **连接前**

- 连接驱动到您的计算机之前,请确保您有任意可连接 USB 接口的计算机 。
- 将驱动器连接到错误的端口时,可能会导致其发生故障。请按照下列的操作方法安装驱动器。

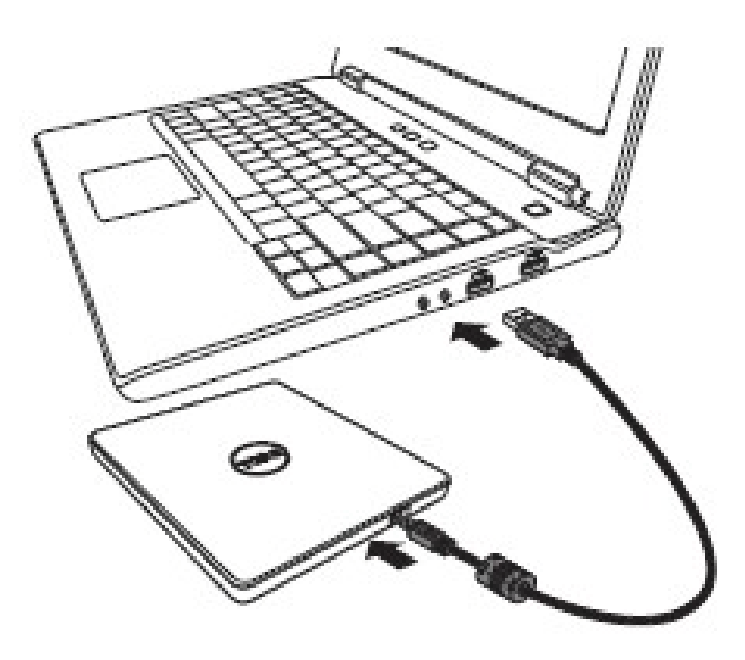

#### **连接至计算机**

- 1. 将 USB 连接线连接到计算机上的 USB 连接器。该驱动器没有电源开关。连接到您的计算机之后, 开启驱 动器。
- 2. 当计算机已经准备好时,确认是否检测到驱动器。然后将刻录和播放应用安装光盘插入到便携式 USB DVDRW 光驱,并安装软件。

## **延长线的用法**

## **断开**

断开程序取决于您的操作系统。

该驱动器支持 Windows 系统的即插即用 (非替换) 功能。通过执行下列操作, 可以拔出与插入驱动器。

- 1. 停止正在使用光盘驱动器的应用程序软件。
- 2. 点击位于屏幕底部右侧任务栏上的 "<sup>95</sup>"图标。
- 3. 如果显示了相关信息,请按照所显示的信息操作。
- 4. 拔出 USB 连接线。

**《 注意: 在驱动器占线指示器闪烁时,或在计算机启动时,请不要拔出 USB 连接线。** 

# <span id="page-11-0"></span>**故障现象和解决方法**

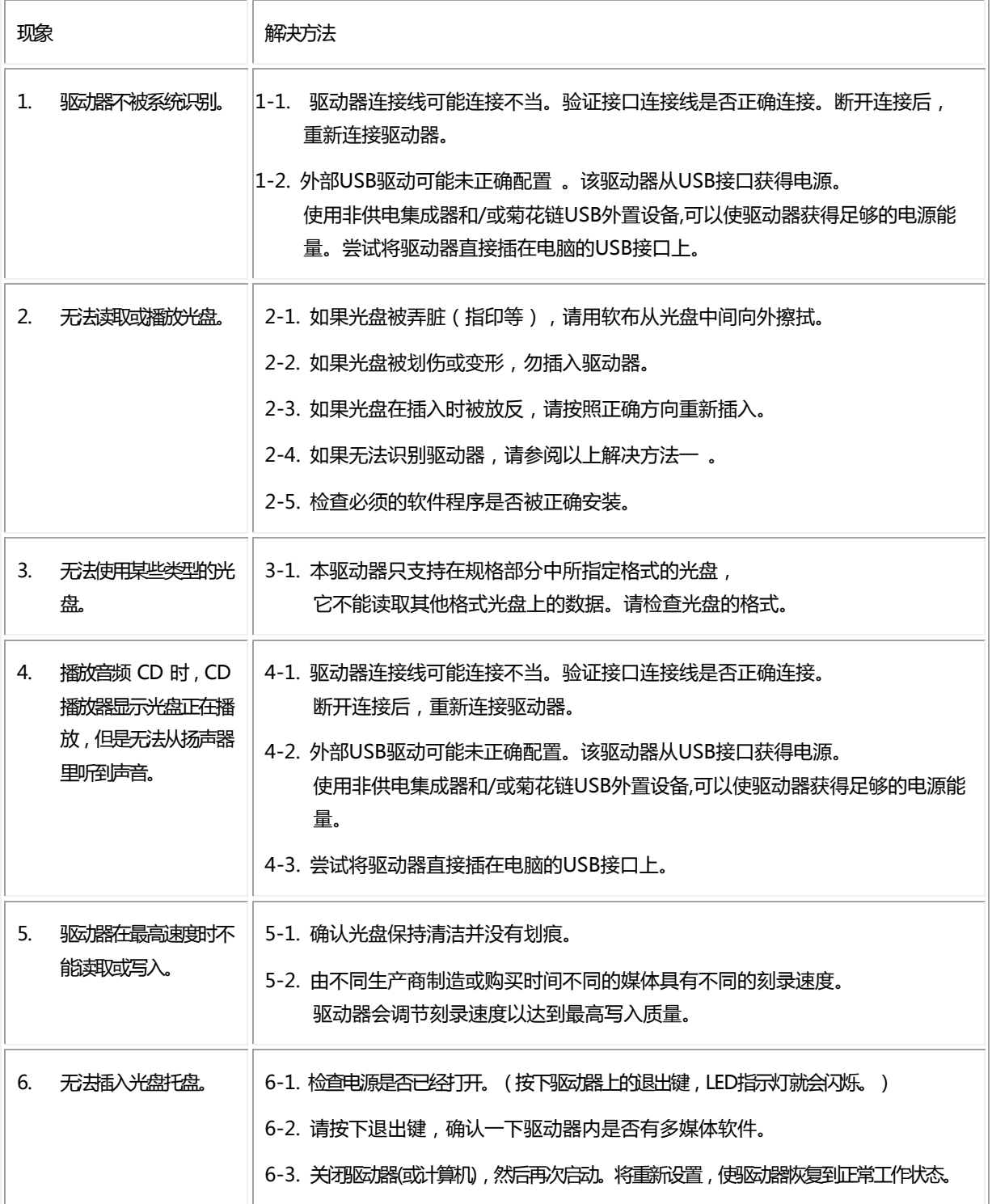

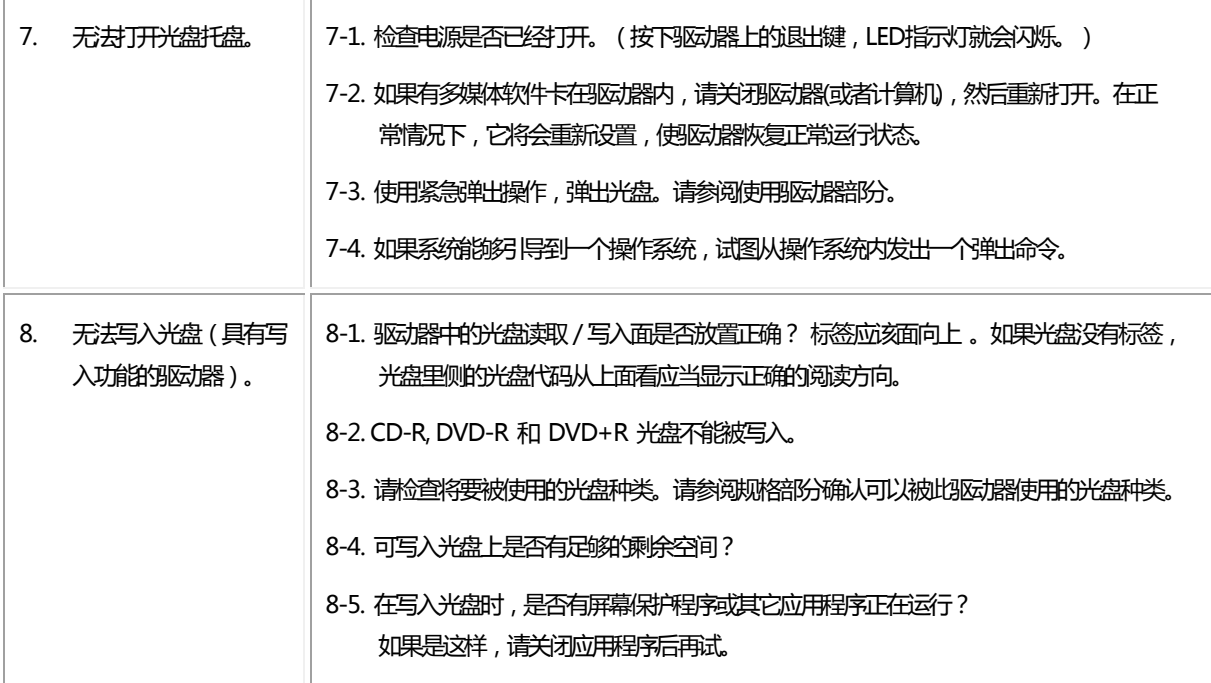

# <span id="page-13-0"></span>**规格:**

注:这些规格是由制造商提供的,仅供参考,并不构成 Dell 保修的扩展。Dell 的保修信息包含在系统附 带的说明文件中。

## **支持功能**

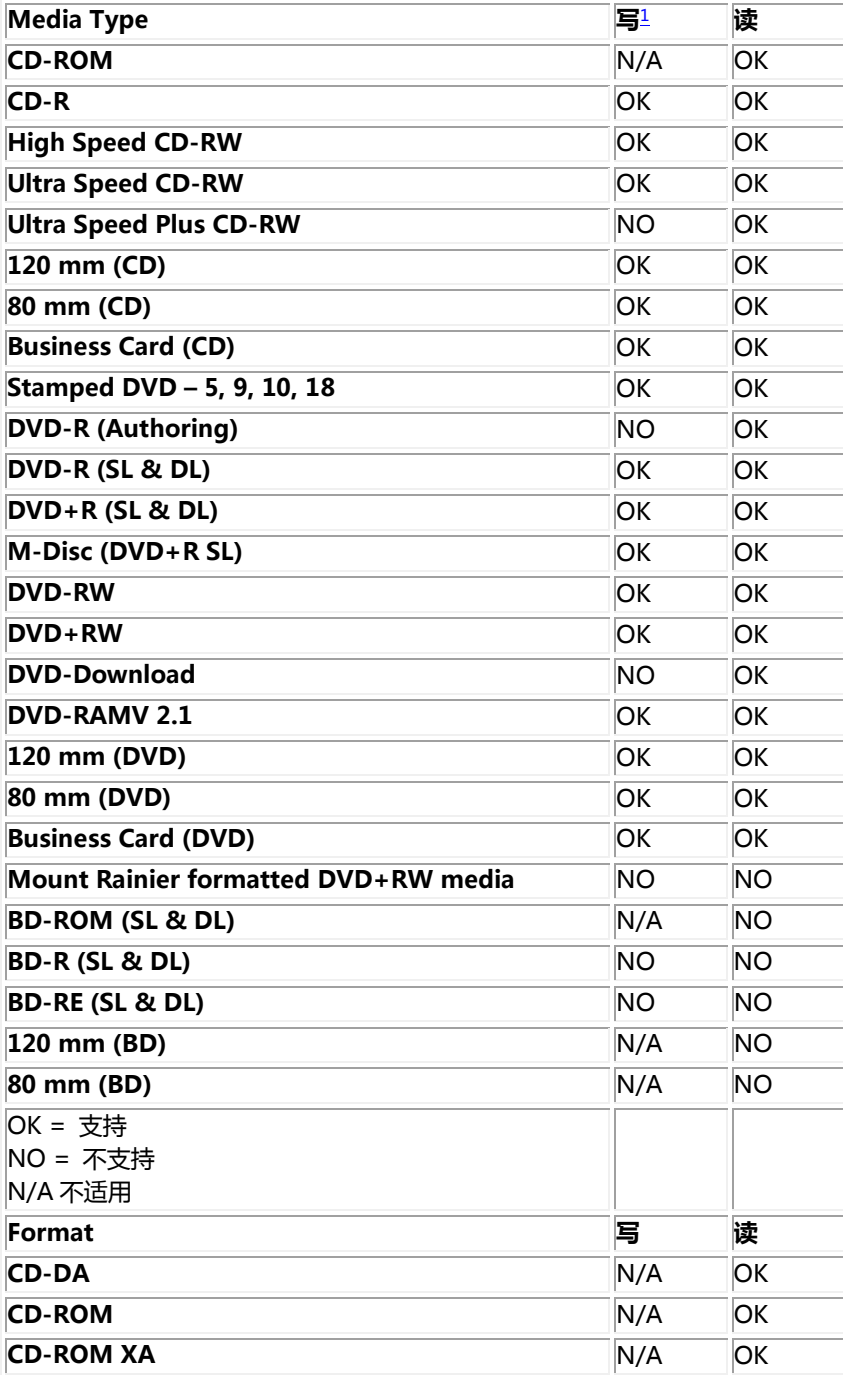

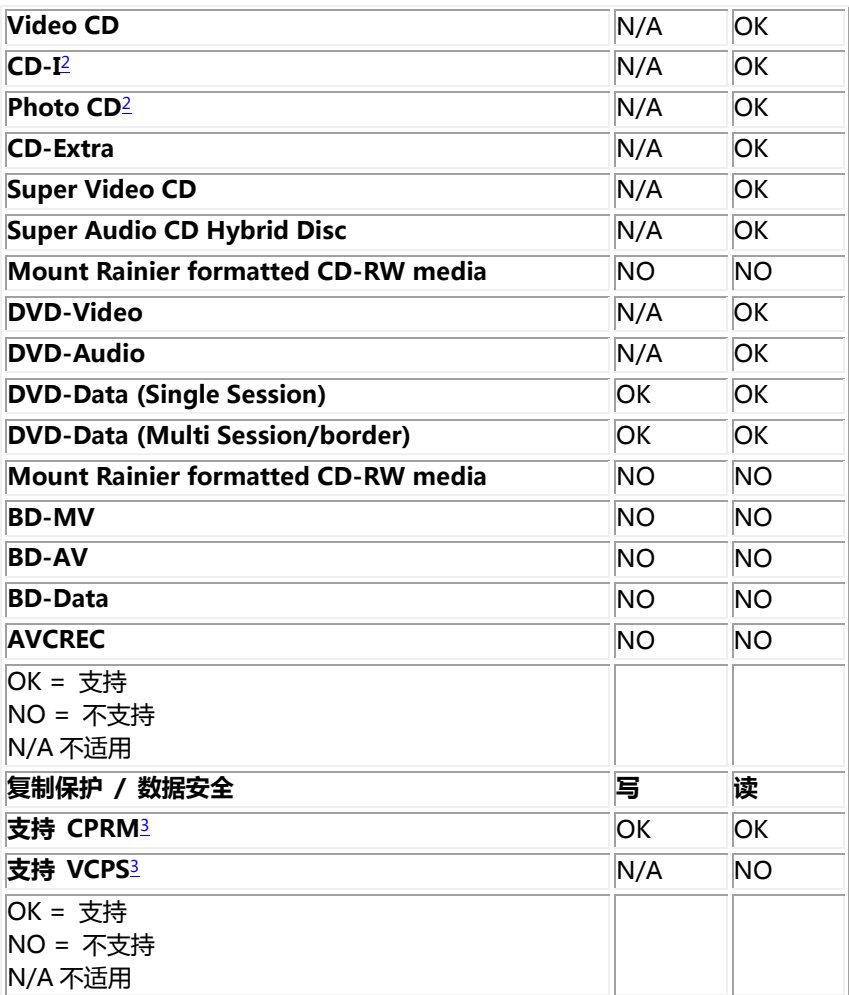

<span id="page-14-1"></span><span id="page-14-0"></span><sup>1</sup>写入需要适当的应用软件。

<span id="page-14-2"></span><sup>2</sup> CD-I和 PhotoCD可能需要特殊的读取器/播放器软件。PhotoCD写入需要Kodak许可证。 <sup>3</sup>对于CPRM和VCPS支持,适当的应用软件是必需的。

# **补充说明:**

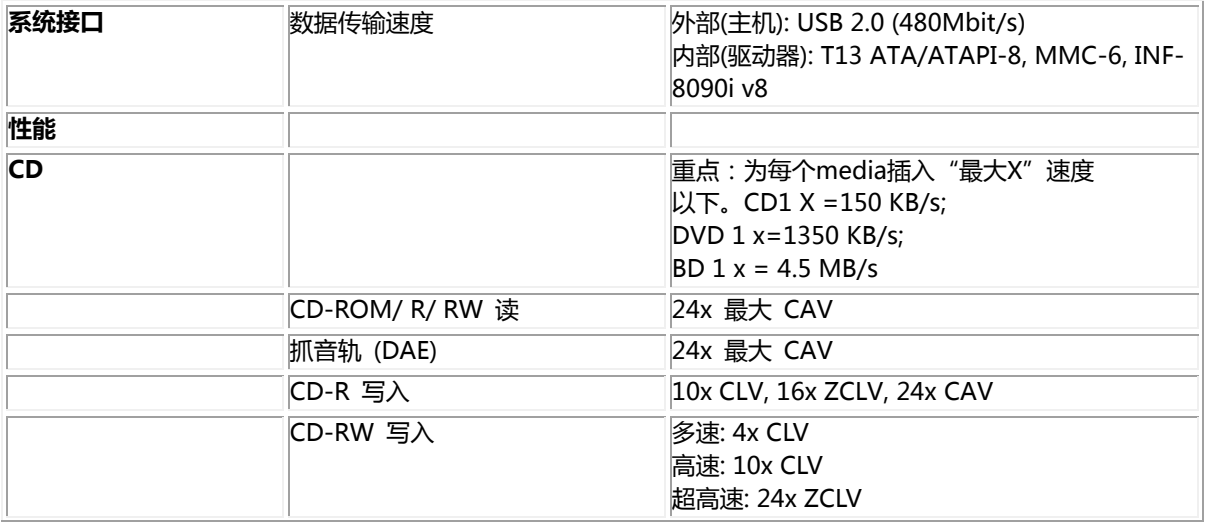

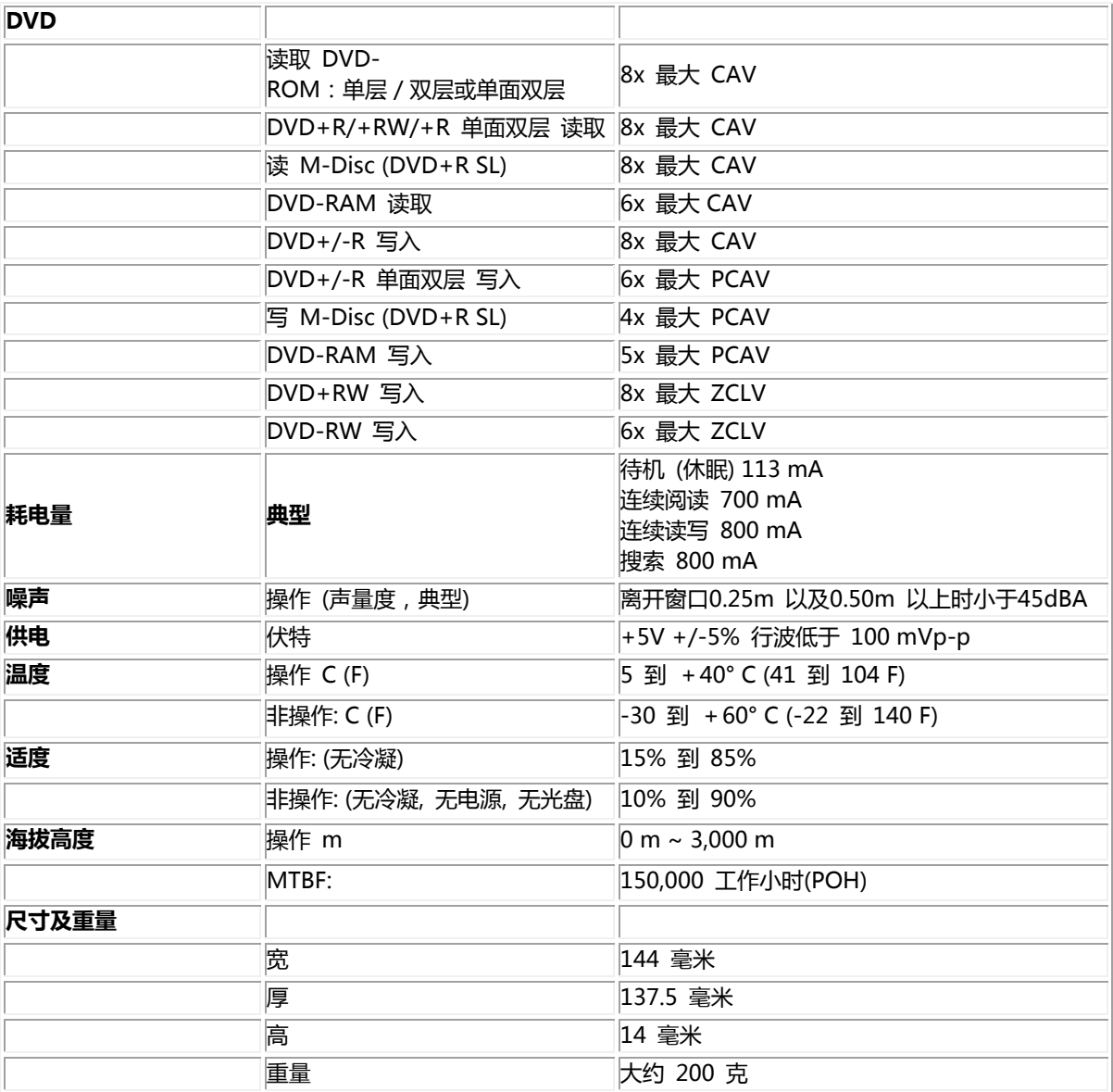

# <span id="page-16-0"></span>**管理机构:**

# **法规信息**

戴尔外置USB DVDRW光驱- DW316 (GP61NB60)遵守FCC/CE规定和遵循全球合规、工程和环境事务。

## **联系戴尔:**

- 1. 访问www.dell.com/support
- 2. 选择您的支持类别
- 3. 根据您的需要,请选择适当的服务或支持连接。